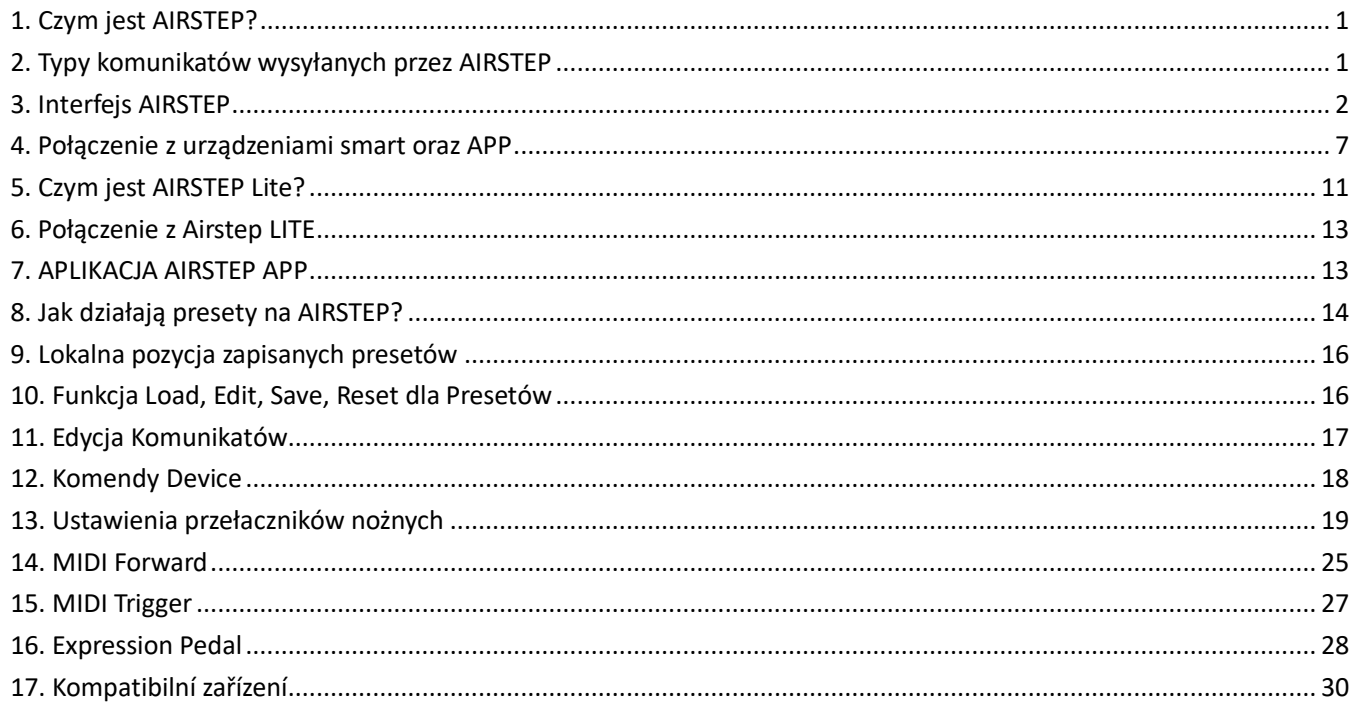

# <span id="page-0-0"></span>**1. Czym jest AIRSTEP?**

AIRSTEP to unikalny kontroler nożny, dzięki któremu możemy kontrolować wiele urządzeń audio, urządzenie pozwala także na zarządzanie różnego rodzaju oprogramowaniem.

AIRSTEP kontroluje urządzenia dzięki interfejsowi MIDI. AIRSTEP może także kontrolować inne urządzenia za pomocą połączenia (TRS), np. wybrane efekty czy wzmacniacze, które nie posiadają portu MIDI.

AIRSTEP może bezprzewodowo zarządzać oprogramowaniem na smartphonach, tabletach, czy komputerach, wszystko to dzięki łączności Bluetooth MIDI oraz HID. Na przykład oprogramowaniem efektów, pluginami , DAW, czy innymi aplikacjami. AIRSTEP może nawet kontrolować funkcję odtwarzania/pauzy, oraz przewijania aplikacji YouTube, a także aplikacje odczytu nut, co może być przydatne do np. przerzucania stron z zapisem nutowym, bez używania rąk!

AIRSTEP posiada 5 przełaczników nożnych, co można rozszerzyć o kolejne 5 przełączników z dodatkowym urządzeniem AIRSTEP Lite. Urządzenie może wysłać aż 8 różnych komunikatów per przełącznik.

Wszystkie funkcje urządzenia można z łatwością ustawić dzięki dedykowanej aplikacji AIRSTEP APP. Programowanie i edycja ustawień nie przychodzą Ci łatwo? Wystarczy, że skorzystasz z masywnej biblioteki gotowych presetów, prosta funkcja plug and play!

AIRSTEP zasilany jest wbudowaną, ładowalną baterią, także urządzenie nie wymaga podczas użycia dodatkowego zasilania. Kompaktowa i wytrzymała, metalowa obudowa sprawia, że urządzenie gotowe jest do pracy w każdych warunkach.

# <span id="page-0-1"></span>**2. Typy komunikatów wysyłanych przez AIRSTEP**

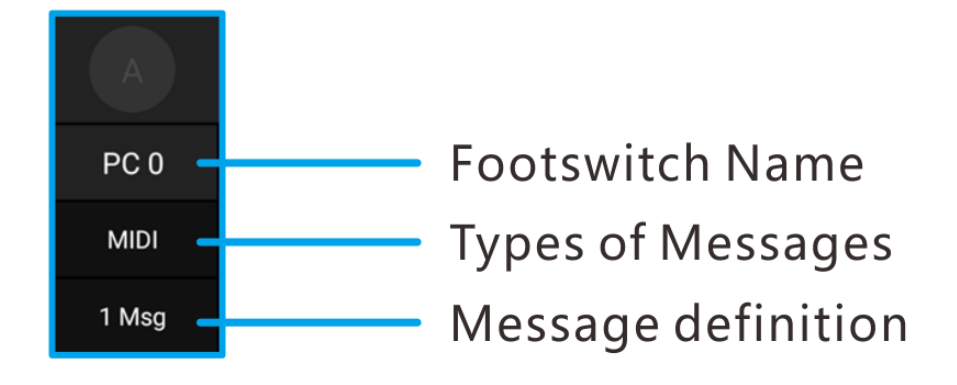

### **MIDI**

AIRSTEP może wysyłać komunikaty MIDI poprzez gniazdo 5-Pin MIDI, USB, a także Bluetooth.

Komunikaty MIDI obsługiwane przez AIRSTEP to: Program Change, Control Change, Note On/Off, System Real Time, System Exclusive, System Common, Channel Pressure, Polyphonic Pressure. Wszystkie mogą być edytowane/programowane za pomocą aplikacji AIRSTEP APP, a także dostosowane pod specjalnie wybrane źródło.

#### **HID**

Format HID to zwyczajnie format używany przez klawiaturę komputera, przełączniki nożne AIRSTEP można dostosować jako dowolną wartość klawisza, lub kombinacji klawiszy klawiatury komputerowej.

AIRSTEP łaczy się z urządzeniami mobilnymi czy komputerami dzięki Bluetooth, przez który wysłane są komunikaty HID, mogą posłużuć one do przerzucania stron w aplikacji do odczytu nut, kontroli odtwarzania muzyki na YouTube, czy innym przydatnym podczas grania funkcjom. Dokładna edycja komunikatów HID (keyboard key value) może być przeprowadzona w aplikacji AIRSTEP APP.

### **Komunikaty Footswitch**

Komunikaty przełączników to tradycyjny sygnał wysyłany przez przełączniki nożne "footswitch". Tak długo jak Twoje zewnętrzne urządzenie (na ogół efekty, czy wzmacniacz) podzostaje podpięte do przełącznika nożnego, AIRSTEP może nim zarządzać. AIRSTEP pozwala na dwa tryby zarządzania przełączaniem, Tradycyjny i Chwilowy, oba można ustawić dzięki AIRSTEP APP. Korzystaj z połączenia liniowego TRS lub TS aby podłączyć urządzenie którym chcesz zarządzać. Zapoznaj się z instrukcją urządzenia którym chesz zarządzać, aby poznać jego wymagania dotyczące zewnętrznego przełącznika nożnego.

## <span id="page-1-0"></span>**3. Interfejs AIRSTEP**

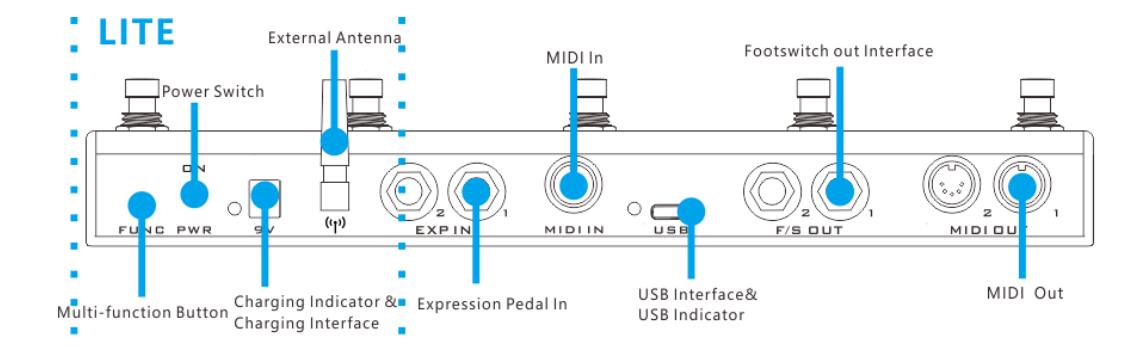

### **5-Pin MIDI output**

Używaj standardowego kabla 5-Pin MIDI aby podpiąć się do kontrolwanego urządzenia. Każde z wyjść interfejsu, może być zaprogamowane na potrzeby konkretnych komunikatów MIDI.

#### **Footswitch output**

AIRSTEP posiada sumę 4 wyjść dla tradycyjnych przełączników. Wyjścia Footswitch można wykorzystać do tradycyjnego połączenia z wzmacniaczami czy kostkami za pomocą połączenia FS jack. Jeśli Twoje efekty i kostki obsługują tradycyjne przełącznki, z powodzeniem mogą zostać podpięte do AIRSTEP.

Tryb Footswitch może pracować jako przełaczanie tradycyjne (włącz/wyłącz) lub chwilowe (włacz kiedy naciśnięty), co kompatybilne jest z większością urządzeń.

Aby zapoznać się z połączeniem dostosowanym do Twojego urządzenia, wybierając połączenie TRS czy TS, zapoznaj się z instrukcją urządzenia którym chesz zarządzać, aby dowiedzieć się jakiego połączenia wymaga z przełacznikiem zewnętrznym. Jeśli masz całkowitej pewności, możesz potwierdzić typ komunikatu idąc 5 kroków w górę, używając opcji "External footswitch".

#### **Polaryzacja przełaczników nożnych Footswitch**

Końcówka 1, pierścień 1 odnoszą się do końca i pierścienia wtyku f/s output 1. Końcówka 2, pierścień 2 odnoszą się natomiast do wtyku f/s output 2.

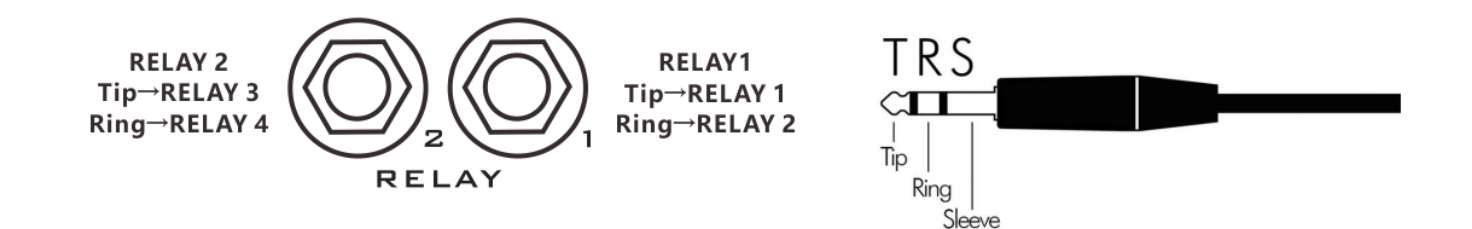

**Interfejs USB**

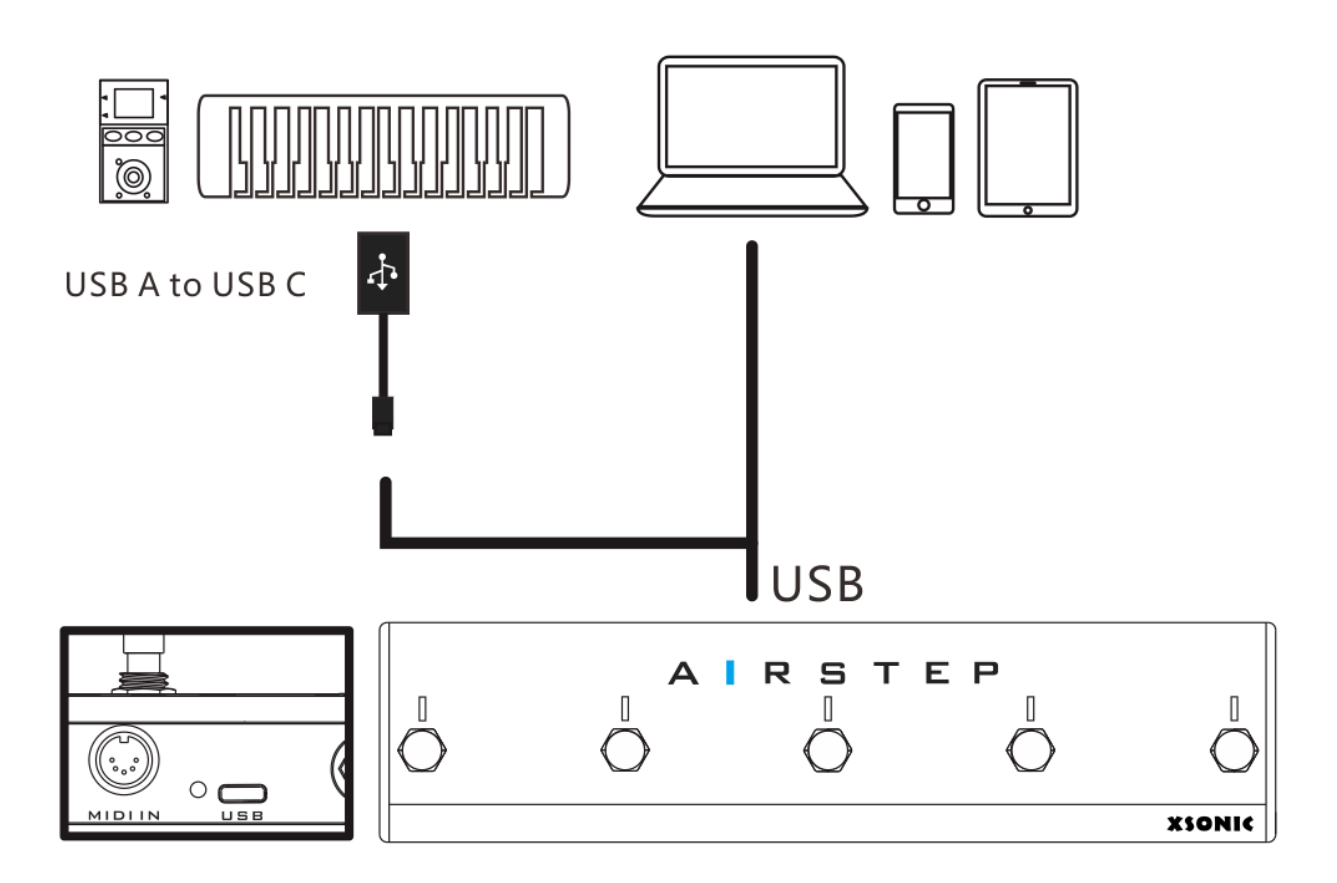

Interfejs USB może wysyłać i odbierać komunikaty MIDI. Mamy tu dwa tryby Device Mode (USB Device) oraz Host Mode (USB Host). Startowo urządzenie posiada aktywny tryb Device Mode, po podłączeniu kabla OTG do AIRSTEP, uaktywni się tryb Host Mode.

Podczas połączenia z komputerem, prosimy używać kabla USB załączonego z AIRSTEP. Natomiast, przy połączeniu z klawiaturą MIDI czy urządzeniami z serii ZOOM MS, prosimy używać załączonego kabla OTG dla nawiązania połączenia. USB działa wtedy w trybie Host Mode (USB Host). W trybie Host, USB dostarcza zasilanie do zewnętrznego urządzenia, nie może ono przekroczyć 100 mA.

Po pomyślnym podłączeniu AIRSTEP USB do zewnętrznego urządzenia, zapali się dioda USB sygnalizując status połaczenia.

#### **Interfejs 5-Pin MIDI Input**

Aby odbierać komunikaty MIDI wysyłane przez zewnętrzne urządzenia, użyj standardowego kabla 5-Pin MIDI do nawiązania połączenia.

Wszystkie komunikaty MIDI odbierane przez interfejs AIRSTEP, mogą być dalej przekierowane do do dowolnego urządzenia za pomocą Bluetooth, USB, czy poprzez tradycyjne wyjścia MIDI output. Oznacza to, że możesz użyć unikalnej funkcji, aby tłumaczyć każdy przychodzący komunikat MIDI, zapewniając mu na wyjściu dowolny format obsługiwany przez AIRSTEP.

### **Interfejs Pedału Ekspresji**

AIRSTEP obsługuje dowolne pedały ekspresji (zarówno te TRS, jak i RTS), wybierz odpowiednią funkcję ekspresji w AIRSTEP APP, dokonaj połączenia kablem TRS.

### **Zewnętrzna Antena**

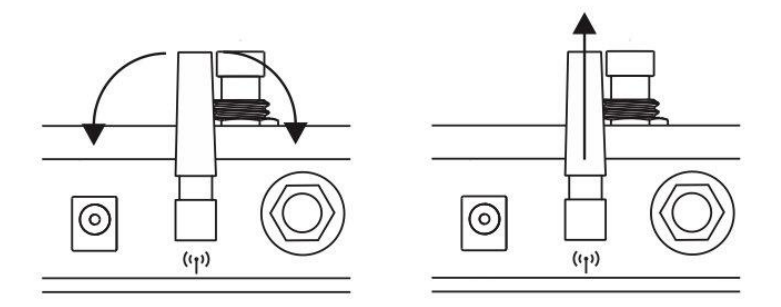

Zewnętrzna antenna wykorzystywana jest dla komunikacji Bluetooth z urządzeniami mobilnymi lub AIRSTEP Lite. AIRSTEP wysyła i odbiera komunikaty MIDI oraz HID także poprzez Bluetooth.

Antena może być przekręcona, dla wyregulowania kierunku. Ustawienie prostopadłe do podłogi, daje najlepsze osiągi oraz zapewnia największy zasięg komunikacji.

**Ładowanie Urządzenia**

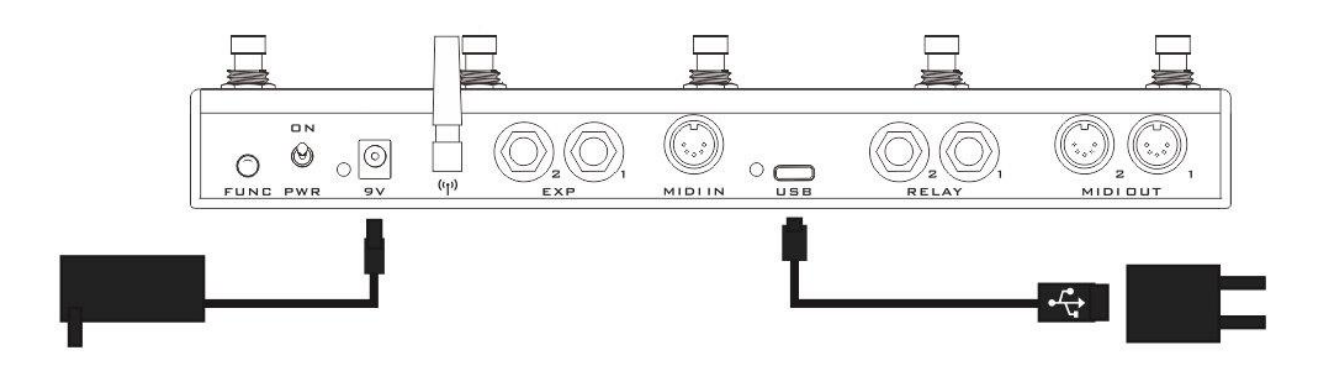

Airstep powinien być ładowany zasilaczem 5-9V DC, z polaryzacją minus w środku, plus na zewnątrz. Możesz podłączyć dostarczony kabel USB np. do ładowarki telefonicznej, albo podłączyć tradycyjny zasilacz 9V wykorzystywany do zasilania efektów.

Podczas ładowania, zapali się czerwona dioda LED ładowania. Kiedy urządzenie jest w pełni naładowane, dioda zmienia kolor na zielony. Maksymalny prąd na wyjśicu to 500mA.

#### **Przełącznik Power**

Włącz zasilanie naciskając na przełącznik power, przełącz ten sam przełącznik w dół aby wyłączyć urządzenie. Pamiętaj aby zawsze wyłączać jednostkę kiedy nie jest używana, zaoszczędzi to baterię.

### **Wielofunkcyjny przycisk**

Krótkie naciśnięcie pozwoli przejść przez 5 lokalnych presetów. Długie naciśnięcie powoduje wyświetlenie klawiatury ekranowej (gdy klawiatura ekranowa urządzenia iOS jest ukryta).

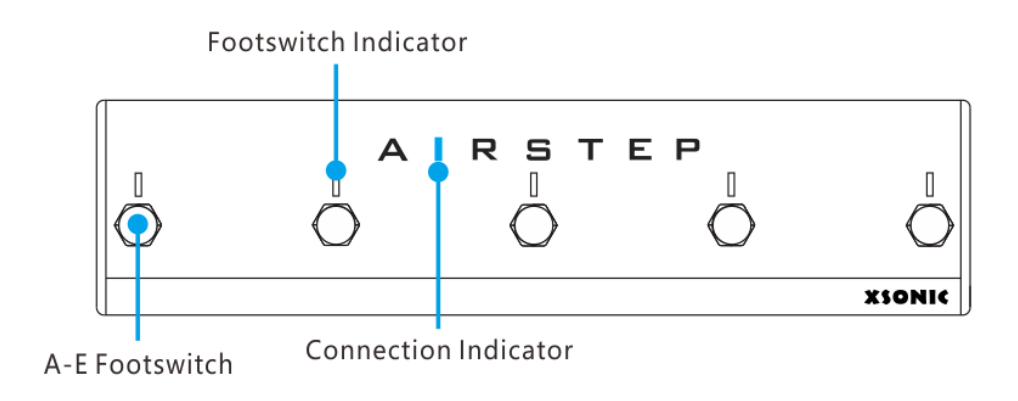

#### **Przełączniki Nożne**

Urządzenie posiada 5 przełączników nożnych A, B, C, D, E. Każdy z przełączników posiada 3 tryby wyzwalania komunikatów: naciśnięcie, odpuszczenie, długie naciśnięcie. Każdy przełącznik może wysyłać do 8 różnych komunikatów jednocześnie, wliczając w to komunikaty MIDI, HID, oraz tradycyjne komunikaty z przełączników (relay).

### **Wskaźnik Przełączników**

Każdy wskaźnik można ustawić na 2 tryby wskazań, tryb normalny i tryb przełączania. W trybie normalnym zaświeci się tylko wskaźnik, który jest aktualnie uruchomiony. W trybie przełączania wskaźnik przełącznika nożnego zapala się po pierwszym uruchomieniu i gaśnie, gdy wskaźnik przełącznika nożnego zostanie wyzwolony po raz drugi.

Pięć wskaźników przełącznika nożnego służy również do wskazywania aktualnej pozycji (lokalnego) presetu. Podczas przełączania między lokalnymi presetami odpowiedni wskaźnik będzie migać na zielono, przypominając o lokalnej pozycji presetu. Diody od lewej do prawej reprezentują odpowiednio lokalnie zaprogramowane pozycje 1-5.

### **Wskaźnik Połączenia**

Wskaźnik połączenia służy do wskazywania stanu połączenia Bluetooth. Stałe światło oznacza nawiązane połączenie, migające oznacza brak połączenia.

## <span id="page-6-0"></span>**4. Połączenie z urządzeniami smart oraz APP**

AIRSTEP można podłączyć do telefonów komórkowych, tabletów i komputera przez Bluetooth, dzięki czemu urządzenie może wysyłać komunikaty MIDI i HID po podłączeniu. Ponadto AIRSTEP można również podłączyć do komputera przez USB lub podłączyć do urządzenia z systemem iOS przez dedykowaną przejściówkę USB + iOS OTG (zakupiony samodzielnie). Należy zauważyć, że za pomocą połączenia USB można przesyłać tylko komunikaty MIDI. Korzystając z telefonu komórkowego lub tabletu (Android / iOS), można również pobrać aplikację APP, aby edytować ustawienia w AIRSTEP.

#### **Połączenie USB**

Aby podłączyć urządzenie smart przez USB do komputera, należy użyć kabla USB A-C. (Uwaga: obecnie połączenie przez USB polega na tym, że AIRSTEP może wysyłać tylko sygnały MIDI, bez komunikacji HID, co oznacza, że funkcje takie jak sterowanie klawiszami skrótów wideo nie będą działać, dlatego do połączenia z urządzeniami typu smart, zaleca się komunikacii Bluetooth.

#### **Parowanie Bluetooth**

Włącz zasilanie AIRSTEP, wskaźnik stanu połączenia Bluetooth zacznie migać. Następnie wejdź w ustawienia systemu Bluetooth na telefonie, tablecie lub komputerze, wyszukaj urządzenia Bluetooth, w normalnych warunkach urządzenie wyszuka AIRSTEP, kliknij aby zakończyć parowanie. Po pomyślnym sparowaniu wskaźnik stanu połączenia będzie świecił się ciągłym światłem. Przy obecnym połączeniu, możesz już wysyłać komunikaty HID, ale nie można jeszcze wysyłać komunikatów MIDI. Do wysyłania komunikatów MIDI wymagane jest połączenie MIDI.

#### **Połączenie Bluetooth MIDI**

**Aktywacja AIRSTEP Bluetooth MIDI dla iOS / Mac:**

- 1. Sparuj AIRSTEP z urządzeniem poprzez Bluetooth.
- 2. Aktywacja Bluetooth MIDI: Pobierz "Bluetooth MIDI Connect" z App Store, przejdź do listy urządzeń, wybierz AIRSTEP i połącz.

**Aktywacja AIRSTEP Bluetooth MIDI dla Windows :**

- 1. Sparuj AIRSTEP z urządzeniem poprzez Bluetooth (jeśli Twój PC nie posiada modułu Bluetooth, rekomendowane jest zakupienie zewnętrznego adaptera USB Bluetooth, z obsługą łączności Bluetooth 4.0 lub wyższą). Po sparowaniu urządzeń, jeśli istnieje opcja"Swift Pair", należy ją aktywować.
- 2. Funkcja Bluetooth MIDI (Bluetooth MIDI działa jedynie z WIN10)

A. Pobierz LoopMIDI, link: http://www.tobias-erichsen.de/software/loopmidi.html

B. Po zakończonej instalacji, przejdź do LoopMIDI i kliknij podwójnie w znak + aby dodać "loopMIDI Port".

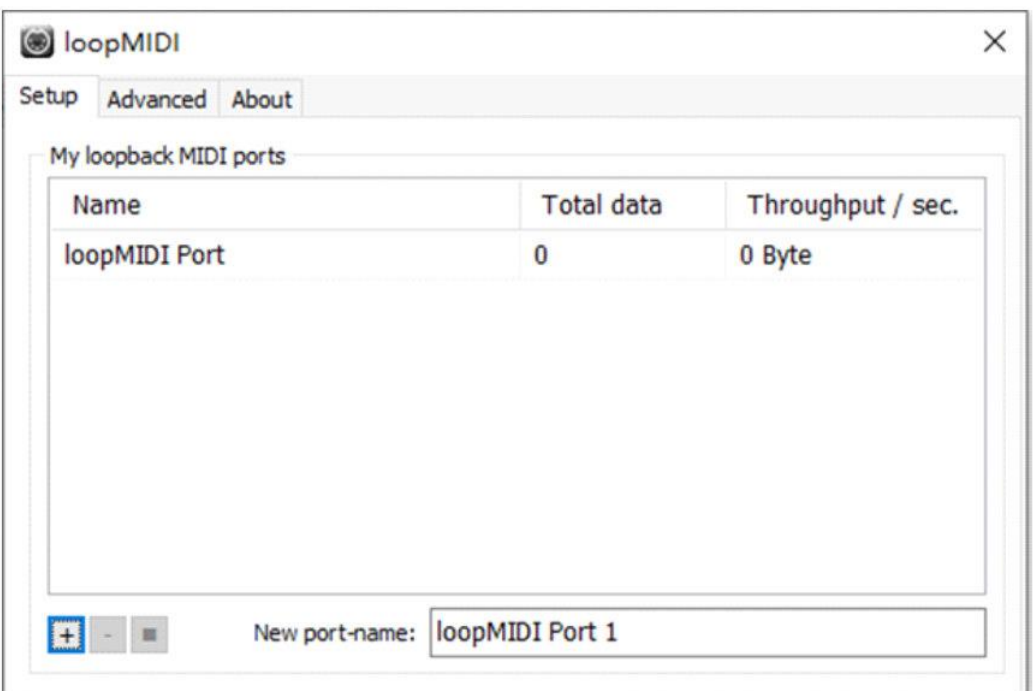

C. Przejdź do sklepu Microsoft App Store wyszukaj "MIDIberry"i pobierz aplikację.

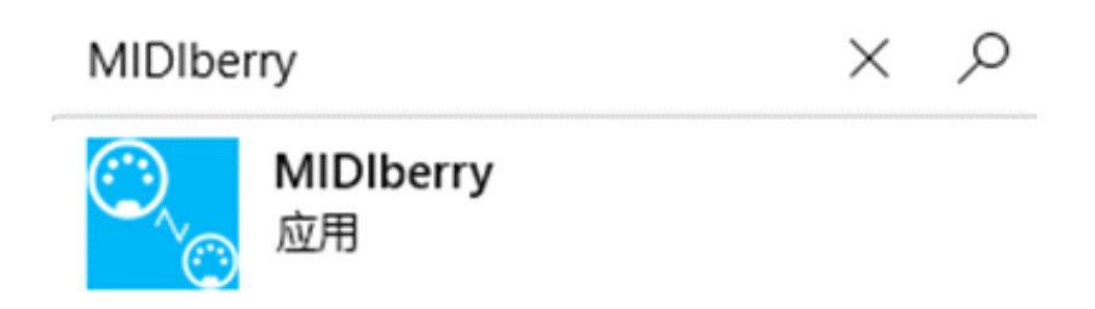

D. Po zakończeniu instalacji, wejdź w aplikację MIDIberry, wybierz AIRSTEP jako INPUT (Bluetooth MIDI IN), wybierz port loop MIDI PORT jako OUTPUT.

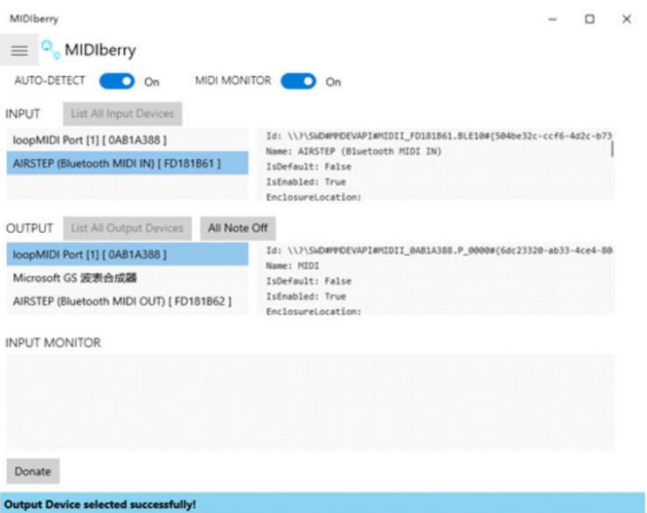

E. Wybierz loopMIDI PORT jako MIDI input w aplikacji Airstep APP określając co chcesz kontrolować. Prosimy aby pozostawić MIDIberry cały czas włączone.

### **Połączenie z aplikacją AIRSTEP APP**

Jeśli chcesz edytować preset lub sprawdzić stan pracy AIRSTEP, musisz połączyć AIRSTEP z aplikacją AIRSTEP. Najpierw przejdź do APP Store lub Google Play, aby wyszukać "AIRSTEP", pobierz aplikację, a następnie upewnij się, że AIRSTEP i telefon komórkowy zostały pomyślnie sparowane i połączone poprzez Bluetooth, lampka wskaźnika Bluetooth będzie palić się jednostajnym światłem. Wejdź do aplikacji i kliknij "Touch to Connect AIRSTEP" na dołe ekranu, finalizując połączenie z aplikacją.

Po pomyślnym połączeniu z aplikacją, do dyspozycji będziemy mieli informacje dotyczące presetów, poziom baterii urządzenia, numer lokalnego presetu, a także innne przydatne informacje.

A. Wejdź do aplikacji AIRSTEP APP i kliknij"Touch to Connect AIRSTEP" aby połączyć się z AIRSTEP/LITE.

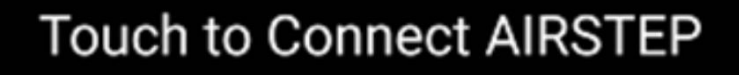

B. Kliknij "AIRSTEP"

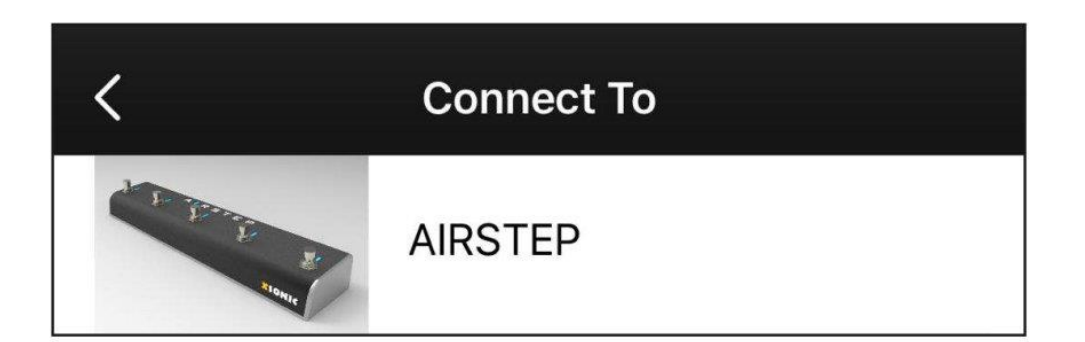

C. Jeśli interfejs na dole ekranu aplikacji pokazuje poniższe zdjęcie, znaczy to że połączenie jest prawidłowe.

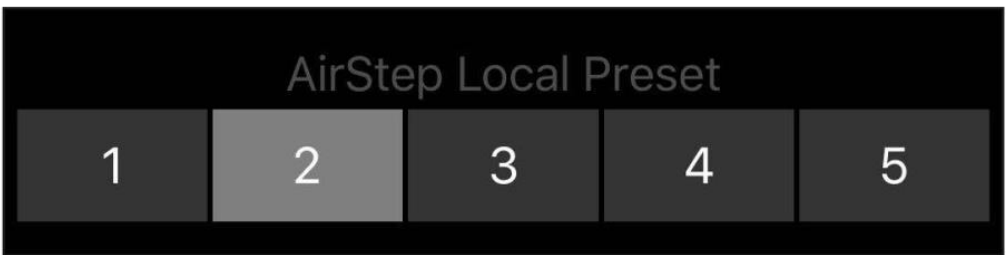

# <span id="page-10-0"></span>**5. Czym jest AIRSTEP Lite?**

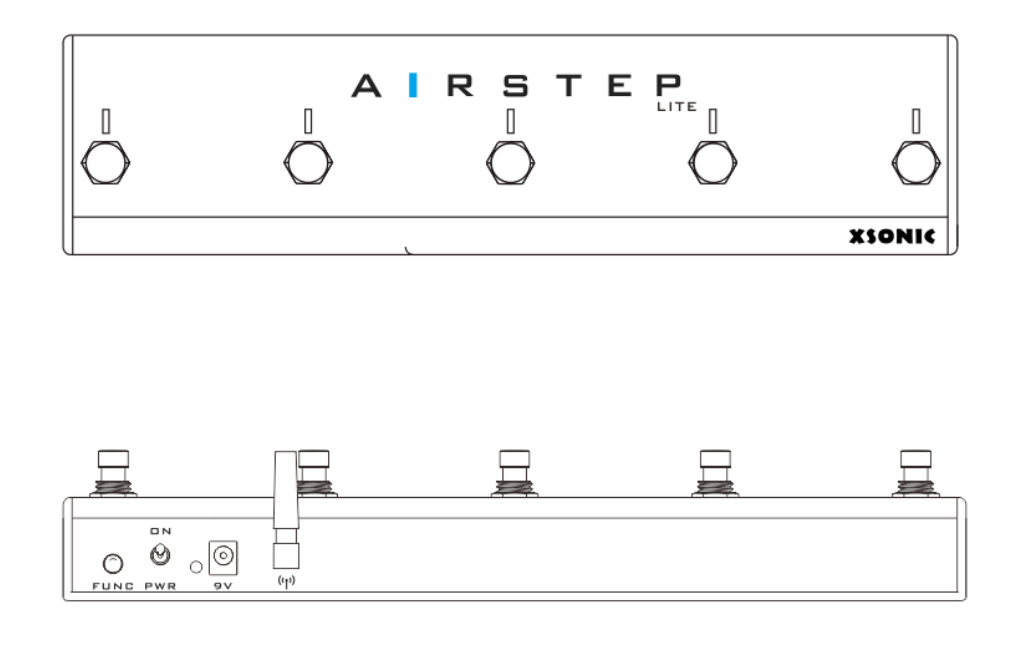

AIRSTEP Lite to uproszczona wersja AIRSTEP. Wszystkie przewodowe możliwości połączenia z zewnętrznymi urządzeniami zostały tu usunięte, w tym tradycyjny interfejs MIDI, interfejs wyjściowy przełączników (relay), interfejs USB i interfejs pedału ekspresji. Jedyną dostępną drogą komunikacji w AIRSTEP LITE jest połączenie Bluetooth.

AIRSTEP Lite jest używany głównie do sterowania bezprzewodowego. Może pracować w 2 trybach, samodzielnym oraz jako zdalny, dodatkowy przełącznik nożny.

W trybie samodzielnym, AIRSTEP LITE łączy się poprzez Bluetooth z telefonami komórkowymi, tabletami i komputerami w celu wysyłania komunikatów MIDI i HID. Funkcje Bluetooth są takie same jak dla urządzenia AIRSTEP, więc w tych punktach zapoznaj się z instrukcją AIRSTEP. W trybie zdalnego, dodatkowego przełącznika nożnego, AIRSTEP Lite łączy się z AIRSTEP pełniąc funkcję jedynie dodatkowego przełącznika nożnego. W tym ustawieniu wszystkie komunikaty kontrolne są wysyłane z AIRSTEP, a AIRSTEP Lite używane jest tylko jako rozszerzenie dostępnych przełączników.

# wireless external footswitch mode Control all your devices wirless

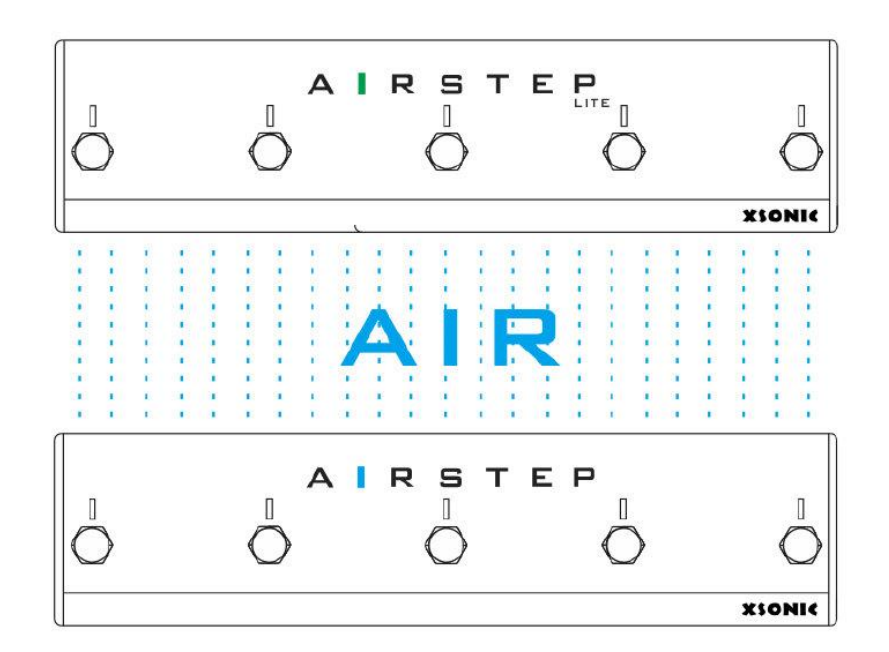

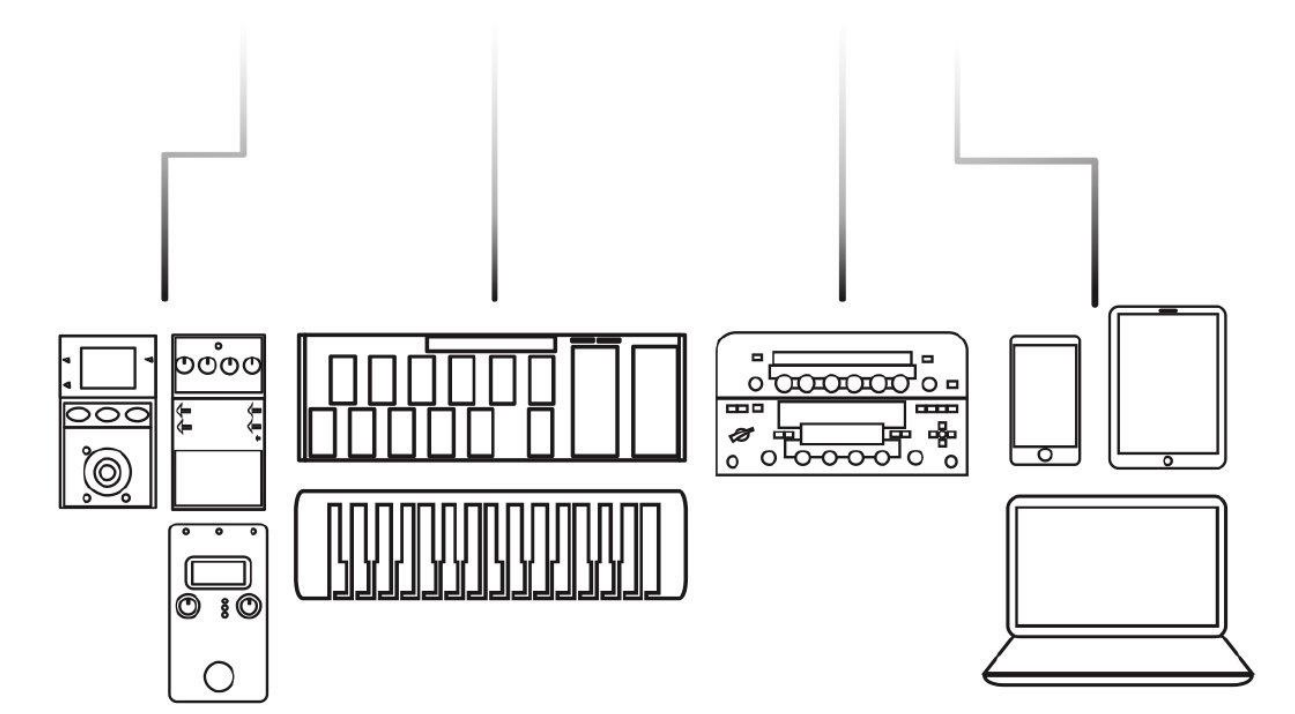

# <span id="page-12-0"></span>**6. Połączenie z Airstep LITE**

Zgodnie z opisem w sekcji "5.Czym jest AIRSTEP Lite?", AIRSTEP Lite posiada 2 tryby pracy, tryb samodzielny oraz tryb zdalnego, zewnętrznego przełącznika nożnego. Naciśnij i przytrzymaj E, a następnie włącz zasilanie, aby przełączyć tryb pracy. Kiedy wskaźnik połączenia świeci się na niebiesko, jest to tryb samodzielny; kiedy wskaźnik połączenia świeci się na zielono, oznacza to zdalny tryb zewnętrzny.

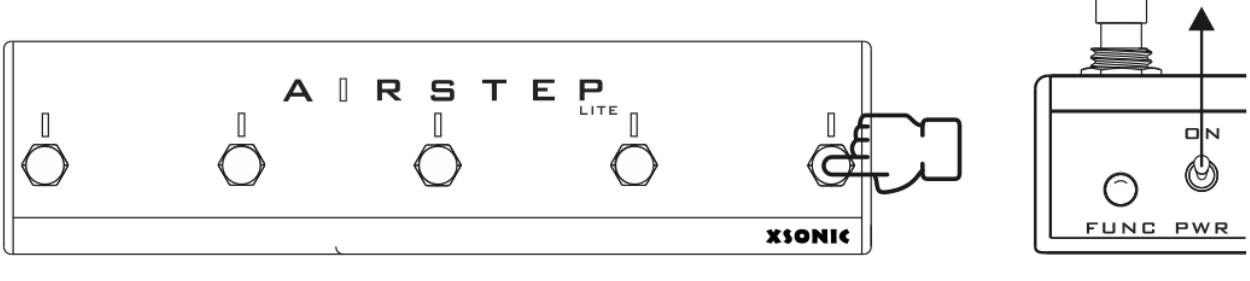

# Long Press + Trun on the PWR

W trybie samodzielnym: połączenie Bluetooth w AIRSTEP LITE nawiązywane jest tak samo jak w przypadku AIRSTEP, prosimy zapoznać się z "4. Połączenie z urządzeniami smart oraz APP"

W trybie zdalnego, zewnętrznego przełacznika: Lite paruje się z AIRSTEP, oba muszą pozostać włączone aby utrzymać ich powiązanie.

Jeśli zielona dioda Airstep Lite zacznie palić się stałym światłem, oznacza to, że połączenie z AIRSTEP powiodło się. Jeśli zielone światło na Airstep Lite miga, oznacza to, że AIRSTEP nie jest podłączony. W takim przypadku może być wymagane ponowne sparowanie. Naciśnij i przytrzymaj wielofunkcyjny przycisk AIRSTEP (przycisk FUNC). Jeśli w tym momencie wskaźnik połączenia Lite zacznie palić się ciagłym, zielonym światłem, połączenie powiodło się.

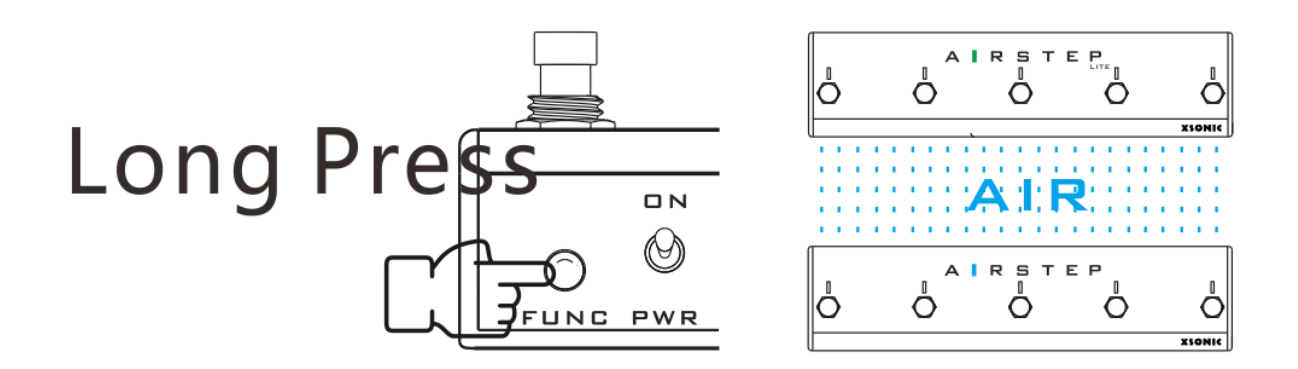

## <span id="page-12-1"></span>**7. APLIKACJA AIRSTEP APP**

Aplikacja AIRSTEP APP może być używana do edycji presetów i wyświetlania aktualnego statusu pracy AIRSTEP. Po sparowaniu AIRSTEP z telefonem za pomocą Bluetooth, kliknij na dole ekranu aplikacji, aby się połączyć. Aplikacja pozwala także na wstępną edycję i zapis presetów, dzięki czemu możesz używać AIRSTEP bez aplikacji. AIRSTEP APP obsługuje iOS i Android, wystarczy że odszukasz "AIRSTEP" w APP Store czy Google Play.

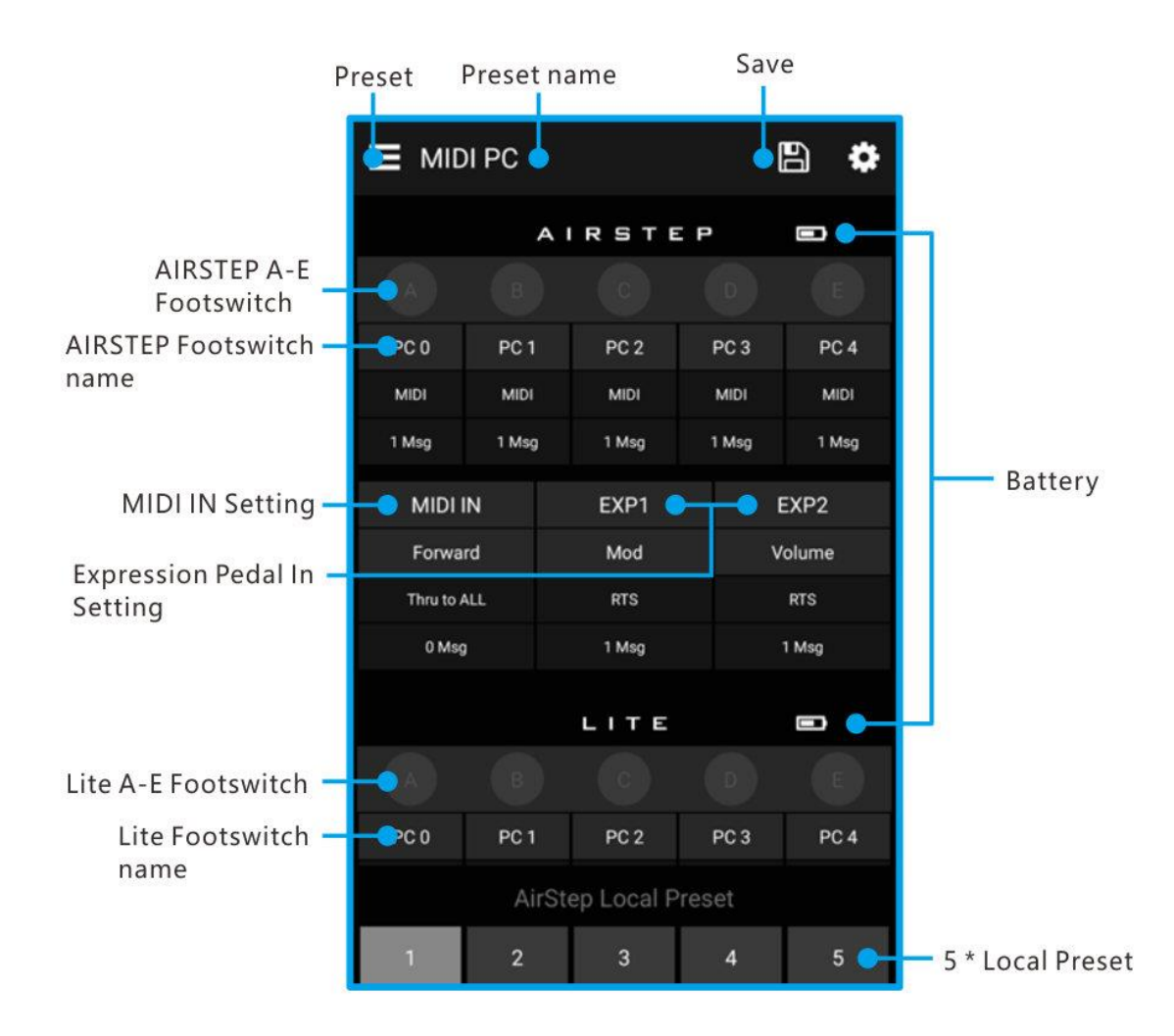

# <span id="page-13-0"></span>**8. Jak działają presety na AIRSTEP?**

Rozpoczynając korzystanie z AIRSTEP, można załadować domyślne presety z biblioteki AIRSTEP Preset lub edytować własne presety i je zapisać. Jeśli chcesz wiedzieć więcej o samodzielnej edycji presetów w AIRSTEP, przeczytaj uważnie poniższe informacje.

Wszystkie dane sterujące AIRSTEP są przechowywane jako presety. Kompletny zestaw presetów składa się z następujących części:

Parametry, takie jak: tryb wyzwalania, typ komunikatu, specyficzna definicja komunikatu, interfejs wyjściowy komunikatu i tryb wskaźnika odpowiadający przełącznikom nożnym.

### **Parametry przełączników nożnych**

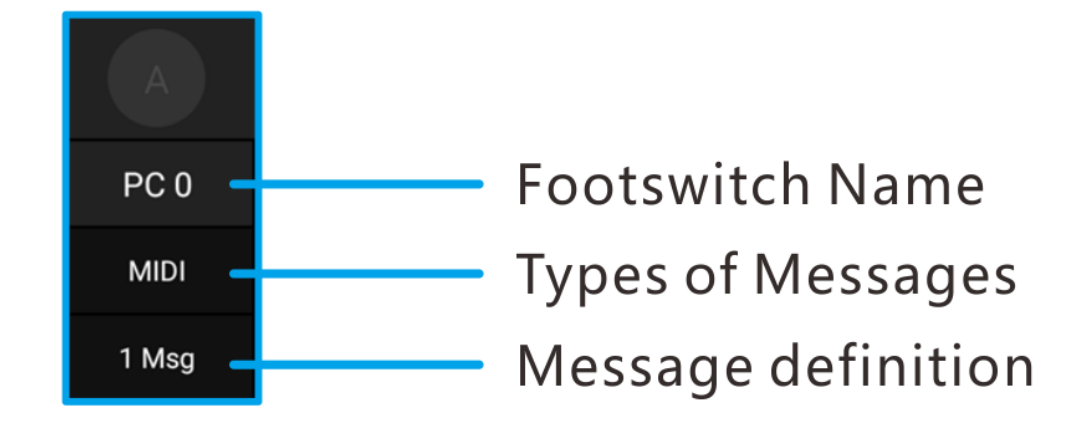

#### **PC 0**:

Nazwa przełacznika. Zaleca się nazwanie przycisku nożnego jako parametru odpowiadającego sterowanemu urządzeniu lub wartości polecenia wysyłanego przez ten przycisk. Przykład na rysunku to drugi sposób.

#### **MIDI**:

Typ komunikatu, Airstep posiada łącznie 4 typy komunikacji: MIDI, HID, Relay oraz Device. Pierwsze trzy to forma komunikacji wysyłanej przez AIRSTEP. Komunikaty Device to lokalne sygnały wysyłane przez AIRSTEP.

**1 Msg**:

Definicja komunikatu, wyświetla numer wiadomości lub tryb toggle.

### **Parametry MIDI IN**

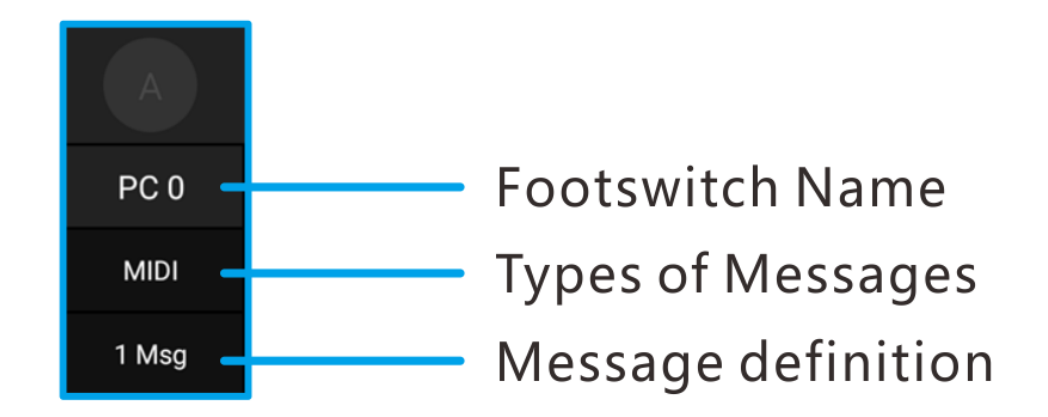

**Forward**:

Nazwa MIDI IN, może być w pełni konfigurowalna.

Interfejs MIDI Forward pokaże do których interfesjów przekierowano MIDI input.

**0 Msg:**

Numer wyzwalania komunikatu MIDI, 0 oznacza brak jakiejkolwiek wiadomości MIDI.

#### **Parametry pedału ekspresji**

Zawiera parametr typu pedału eskpresji, komunikat MIDI, oraz typ wyjściowego interfejsu. Każdy pedał ekspresji może wyzwalać 8 komunikatów MIDI.

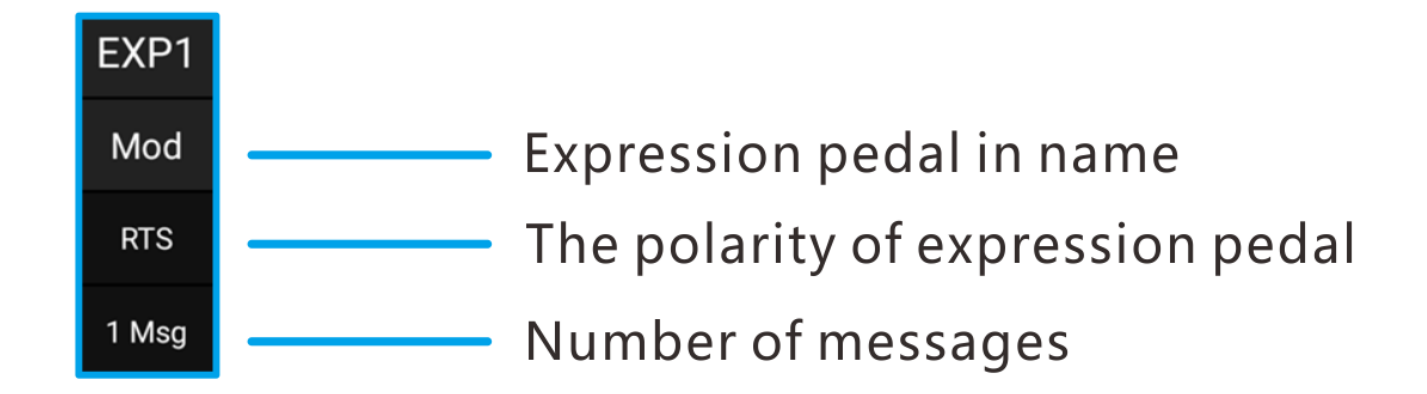

**Mod:**

Nazwa pedału ekspresji może zostać dowolnie zmieniona.

**RTS:**

Typ podłączenia pedału ekspresji, RTS lub TRS. Wyjściowo jest to RTS.

**1 Msg:**

Numer komunikatów

## <span id="page-15-0"></span>**9. Lokalna pozycja zapisanych presetów**

AIRSTEP posiada 5 lokalnych pozycji zapisu presetów, co znaczy, że możemy korzystać z 5 presetów kiedy AIRSTEP nie jest podłączony do aplikacji AIRSTEP APP, przez lokalne presety możemy przechodzić cyklicznie, klikając wielofunkcyjny przycisk (FUNC).

Po połączeniu urządzenia z Airstep APP, na dole ekranu wyświetlą się numery lokalnych ustawień AIRSTEP. Po załadowaniu czy edycji presetu, pamiętaj o naciśnięciu przycisku SAVE, w prawym górnym rogu, co pozwoli na zapis presetu do odpowiedniej lokalnej pozycji presetu.

## <span id="page-15-1"></span>**10. Funkcja Load, Edit, Save, Reset dla Presetów**

Gdy aplikacja połączy się z AIRSTEP, wyświetli aktualne ustawienia presetów AIRSTEP i lokalną pozycję presetu. Możesz załadować nowe presety z listy presetów aplikacji AIRSTEP APP do AIRSTEP, nowe presety zostaną włączone natychmiast po załadowaniu. Możesz również kliknąć, aby przejść do odpowiedniego interfejsu edycji i zmienić zapisane presety. Po edycji kliknij "Gotowe" w prawym górnym rogu ekranu, aby włączyć preset.

Aby zapisać ustawienia presetu który został załadowany lub edytowany w lokalnej pozycji presetów dla aplikacji i AIRSTEP, kliknij przycisk zapisywania w prawym górnym rogu strony głównej.

Aby zresetować wszystkie presety należy usunąć aplikację AIRSTEP app i dokonać ponownej instalacji aplikacji. Po podłączeniu do AIRSTEP, kliknij "Touch to Connect AIRSTEP"na dole ekranu, a potem kliknij przycisk SAVE w prawym górnym rogu. Otworzy się dodatkowe okno, nie musisz tu modyfikowac parametrów, kliknij "DONE" przywracając presety do fabrycznej wartości.

# <span id="page-16-0"></span>**11. Edycja Komunikatów**

AIRSTEP może wysyłać 3 typy komunikatów. W celu wyjaśnienia każdego z nich, prosimy przejść do sekcji "2. Typy komunikatów wysyłanych przez AIRSTEP". Ta sekcja informuje wyłącznie o tym jak edytować wiadomości.

Przełączniki nożne, MIDI trigger, czy pedał ekspresji to środki które mogą wysyłać komunikaty/wiadomości. Przejdź do odpowiedniej sekcji aplikacji AIRSTEP APP aby ustawić wychodzące komunikaty. Weźmy za przykład przełączniki nożne.

1. Naciśnij aby otworzyć stronę przełączników nożnych:

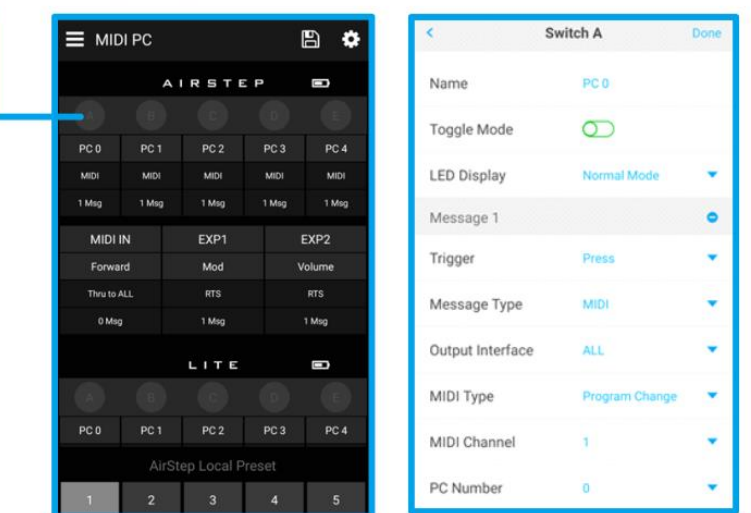

Edit the A footswitch

2. Edycja komunikatów głównie obejmuje zmianę typu komunikatu oraz jego wyjściowego interfejsu (drogi wysłania). Najpierw ustaw typ komunikatu, kliknij aby wejść, wybierz typ komunikatu odpowiedni dla Twojej konfiguracji, jak pokazano na rysunku:

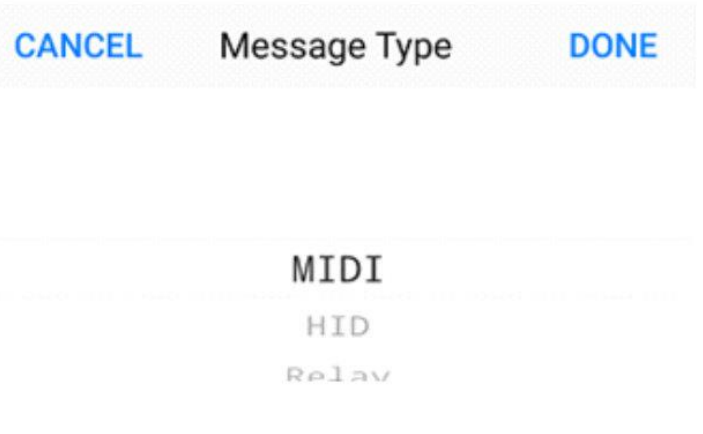

- 3. W ustawieniach komunikatów MIDI, możesz zmienić typ wysyłanego komunikatu MIDI, kliknij "Done" aby zapisać wybór. Teraz przejdź do wyboru interfejsu wyjściowego, naćiśnij enter i wybierz odpowiedni interfejs wyjściowy. ożesz określić dowolny interfejs pod typem wiadomości wybranym jako wyjście, a następnie kliknąć "Gotowe". (Oto przykład MIDI)
- 4. Następnie edytuj określone parametry komunikatów, takie jak parametry MIDI, wartość klucza HID, przełączanie relay w trybie chwilowym lub toggle. Po edycji kliknij "gotowe", wróć do strony głównej i kliknij przycisk SAVE w prawym górnym rogu.

# <span id="page-17-0"></span>**12. Komendy Device**

Komendy typu Device to specjalne komunikaty działające wewnątrz AIRSTEP. Jest to wewnętrzne polecenie używane do przełączania lokalnych presetów AIRSTEP. Dlatego kiedy wybierzemy Device jako typ komunikacji, interfejs wyjściowy nie wyświetli się. Możesz użyć polecenia Device, aby przejść do następnego lub poprzedniego lokalnie zaprogramowanego presetu lub przeskoczyć do dowolnej z pięciu lokalnych pozycji presetu. Metoda ustawiania jest następująca:

1. Wybierz "Device" jako Message Type (typ komunikatu)

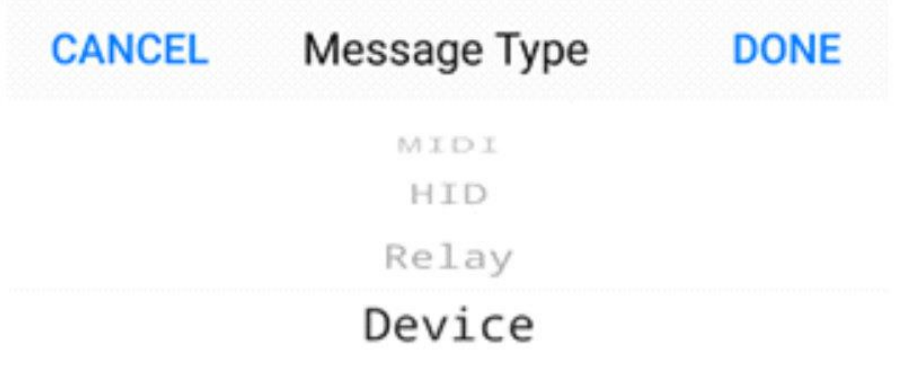

2. Wybierz tryb jaki chcesz zastosować dla Preset Action. Potem wróć do głównej strony i naciśnij przycisk save w prawym górnym rogu.

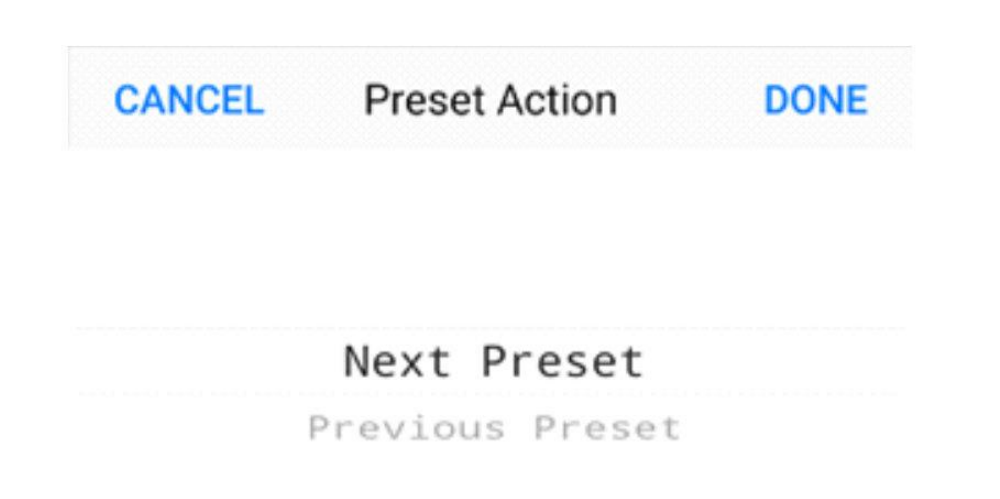

Ważne: W przeciwieństwie do przełączania presetu przez wielofunkcyjny przycisk, komendy Device nie działąją globalnie, więc mają zastosowanie jedynie przy presetach, które zostały zdefiniowane.

## <span id="page-18-0"></span>**13. Ustawienia przełaczników nożnych**

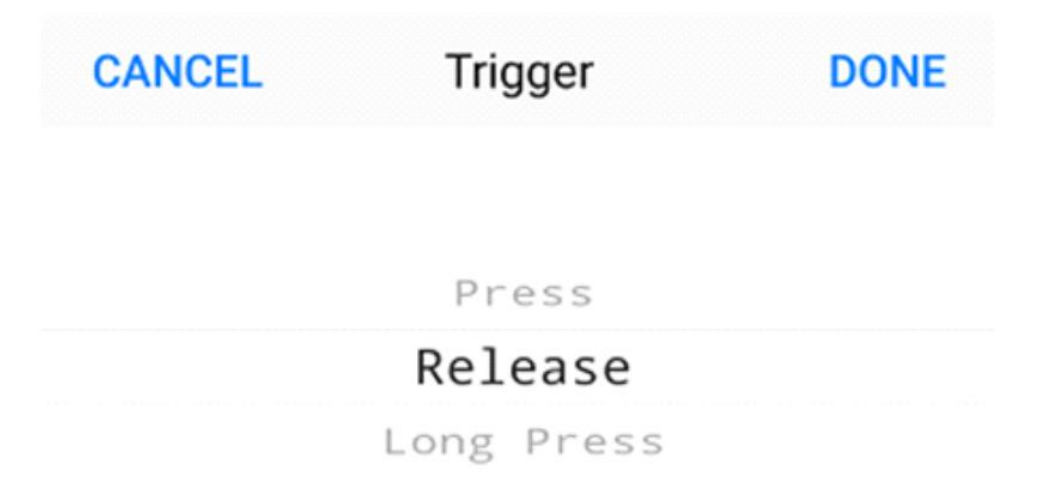

Przełączniki AIRSTEP mogą być ustawione w trzy tryby wyzwalania: (naciśnij) press, (zwolnij) release, (przytrzymaj dłużej) long press. Każdy z przełączników może wysyłać równocześnie aż 8 różnych komunikatów, a każdy komunikat może odpowiadać odpowiedniemu trybowi wyzwolenia.

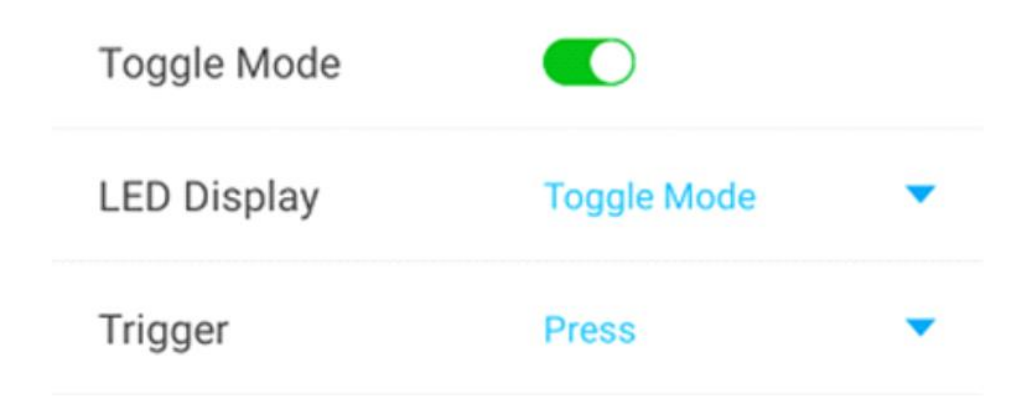

Same przełączniki działają w dwóch trybach przełączania: normal i toggle. W trybie Normal, ta sama wiadomość lub wiadomości zostaną wysłane przez tę samą akcję naciśnięcia przełącznika nożnego. W trybie Toggle, dwie różne wiadomości lub dwie różne grupy wiadomości zostaną wysłane dla pierwszego i drugiego naciśnięcia, co znacznie zwiększa elastyczność sterowania.

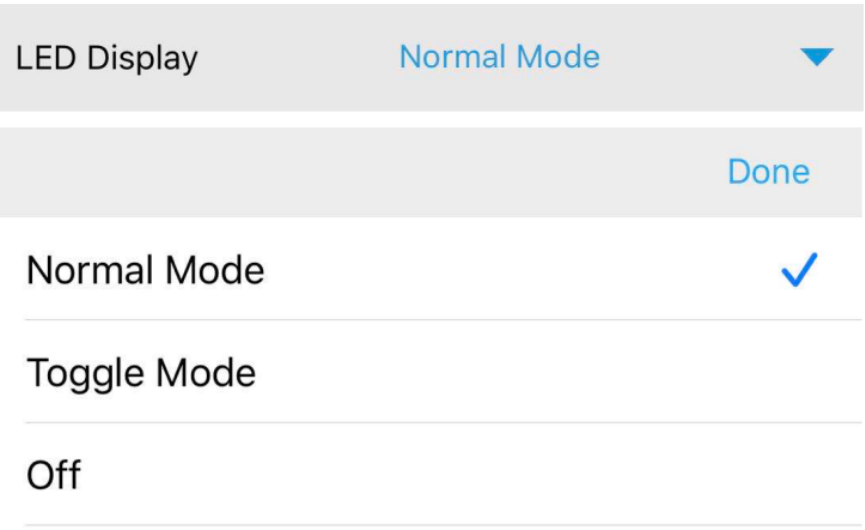

Wskaźnik przełączników LED posiada 3 tryby: Normal, Toggle, oraz Off.

Kiedy AIRSTEP jest podłączony do AIRSTEP Lite (Lite działa jako bezprzewodowe rozwinięcie dostępnych przełączników nożnych), liczba przełączników nożnych w systemie wzrasta do 10. Po połączeniu AIRSTEP i AIRSSTEP Lite, przełączniki nożne AIRSTEP Lite mają taką samą funkcję jak AIRSTEP. Naciśnij przełączniki nożne na Lite, a wszystkie komunikaty zostaną wyprowadzone z AIRSTEP.

Wskazówki ustawienia przełaczników w trybie Normal

Kiedy przełącznik Toggle jest wyłączony, oznacza to że przełączniki działają w trybie Normal. W trybie tym, wyzwolenie ustawiane (trigger) ustawiane jest dla każdego komunikatu. Jeśli chcesz wysłać tylko jeden komunikat, należy wybrać typ ackji w sekcji "Trigger". Jeśli chcesz wysłać wiele komunikatów jednym wyzwoleniem, jedną akcją triggera, możesz dodać więcej komunikatów, po czym przypisać je do tego samego trybu trigger lub różnych trybów trigger.

Przykład 1: Jedno naciśnięcie wysyła wiele komunikatów:

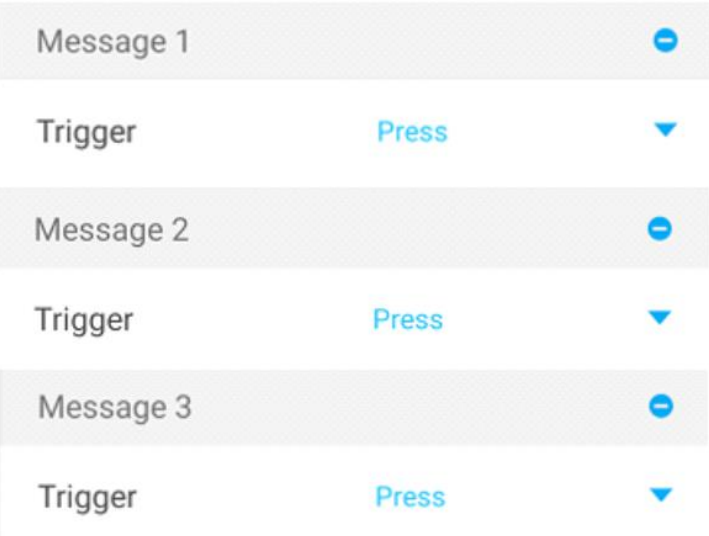

Przykład 2: Naciśnij/Zwolnij aby wysłać różne komunikaty:

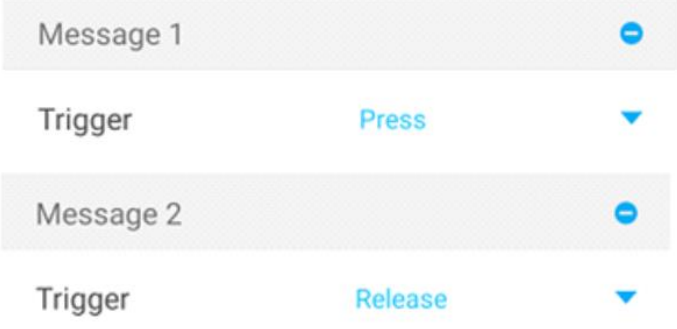

Przykład 3: Zwolnij/Długo Naciśnij aby wysłać różne komunikaty:

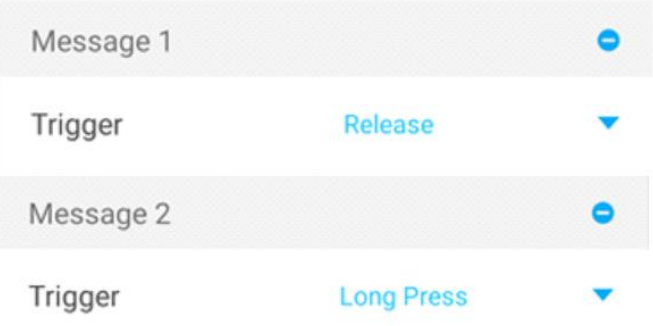

*Zauważ: Naciśnięcie i Długie Naciśnięcie to konfliktowe tryby, z uwagi na fakt, że długie naciśnięcie zawiera już w sobie naciśnięcie, tak więc nie mogą one być używane razem.*

**Wskazówki ustawienia w trybie przełączników Toggle**

Kiedy przycisk Toggle jest wciśnięty, oznacza to że tryb Toggle jest aktywny. Tryb Toggle służy do wysyłania różnych wiadomości z dwukrotnym wyzwoleniem tej samej akcji (np. Dwukrotne naciśnięcie). Wiadomość lub wiadomości wysyłane za każdym razem można zdefiniować odpowiednio w opcji Włącz i Wyłącz. Włączenie jest to pierwszy moment, kiedy naciskasz na przełącznik nożny, a Przełącz/Wyłącz drugie naciśnięcie. Można ustawić maksymalnie cztery komunikaty opcji Włącz lub Wyłącz

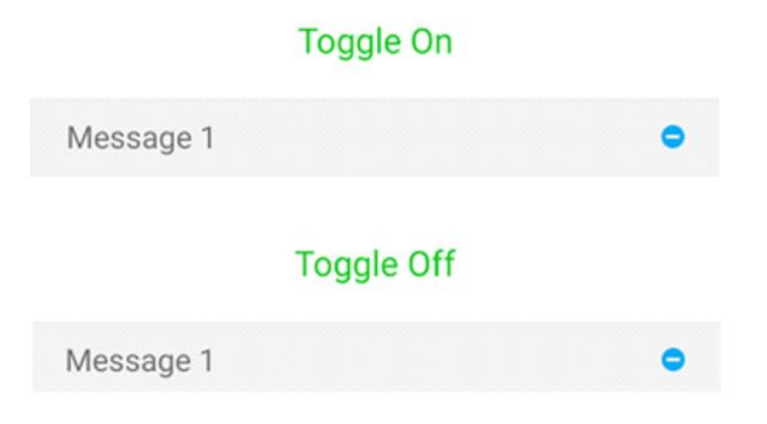

**Wskazówki ustawienia trybów wskaźników**

W menu LED Display Mode, możemy ustawić 3 tryby pracy: Normal, Toggle, Off.

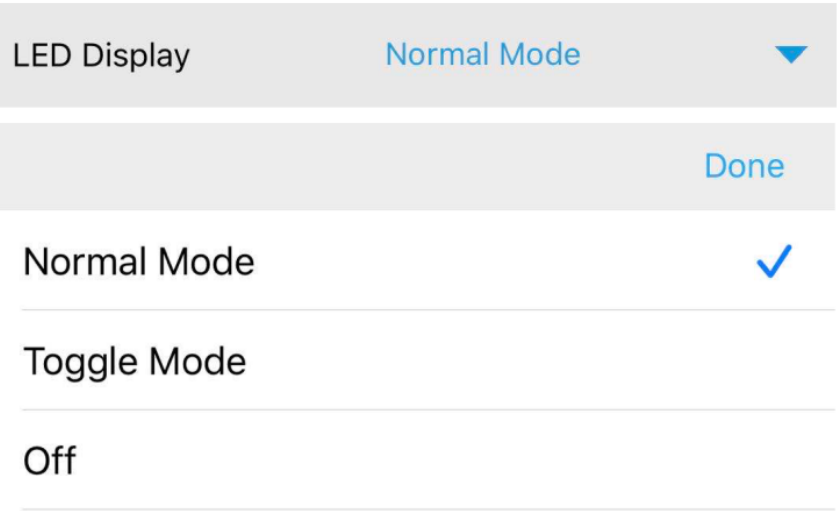

Tryb Normal dla LED przełączników nożnych: Kiedy wszystkie przełączniki w presecie ustawione są w tryb normal, wskaźnik pokazuje które aktualnie przełączniki są wciśnięte.

Tryb Toggle dla LED przełaczników nożnych: Kiedy właczymy tryb Toggle dla przełącznika nożnego, wskaźnik także aktywuje się automatycznie w trybie Toggle, tak aby odpowiedni status wyświetlany był po aktywacji trybu Toggle dla przełącznika. Kiedy przełącznik posiada status Toggle On, jego odpowiedni wskaźnik LED także pozostanie włączony, kiedy status przełącznika zmieni się w Toggle Off, dioda wskaźnika także zmieni status, wyłączając się.

Jakkolwiek, tryb Toggle wskaźnika nie jest wyłącznie przypisany do trybu Toggle przełącznika. Dowolne dwa kolejne działania wyzwalające, mogą odpowiadać włączaniu i wyłączaniu wskaźnika przełącznika nożnego. Na przykład, w normalnym trybie przełącznika nożnego, jeśli pojedynczy przełącznik nożny ma tylko jedną akcję wyzwalania, LED zapali się przy pierwszym uruchomieniu i wyłączy się przy drugim uruchomieniu. Jeśli pojedynczy przełącznik nożny ma dwie akcje wyzwalające, takie jak naciśnięcie / zwolnienie, LED będzie odpowiadać różnym stanom wskaźnika, na przykład naciśnięciu i zwolnieniu, przy czym podczas jednej akcji wskaźnik jest włączony, a przy drugiej wskaźnik jest wyłączony.

<span id="page-24-0"></span>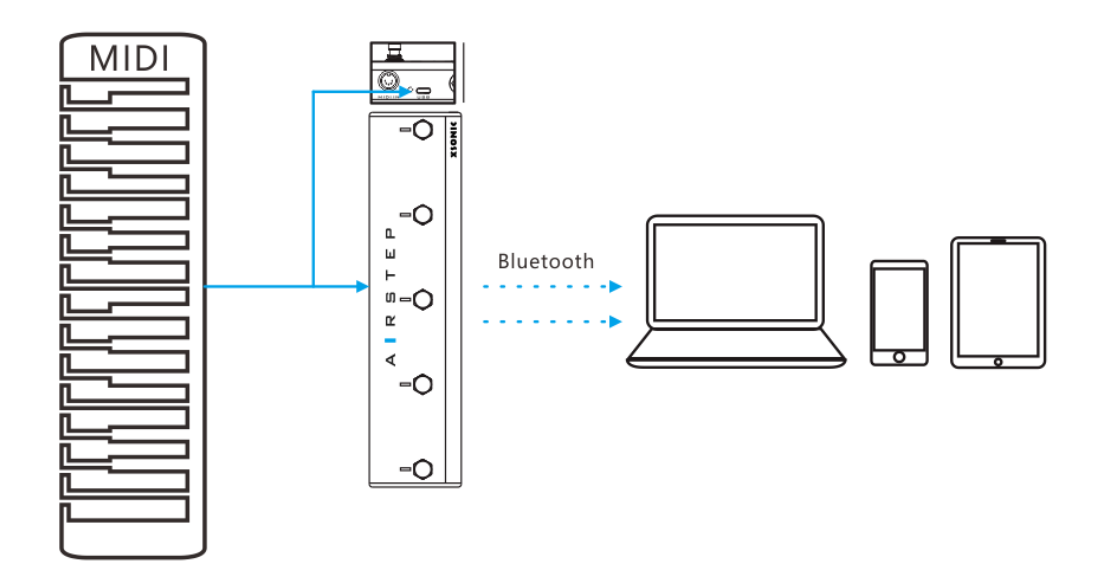

Interfejsy w AIRSTREP takie jak tradycyjne MIDI, USB i Bluetooth mogą odbierać komunikaty MIDI. Wszystkie odebrane wiadomości MIDI mogą być przekierowane dalej do dowolnego interfejsu wyjściowego AIRSTEP, wliczając w to 5-pinowe MIDI OUT , USB, a także Bluetooth.

Na przykład, komunikat wchodzący tradycyjnym gniazdem MIDI input w Airstep może zostać przekazany do USB output w Airstep, komunikaty MIDI wchodzące przez USB, przekierowane do wyjścia interfejsu Bluetooth, czy MIDI wchodzące przez Bluetooth przekierowane do tradycyjnego wyjścia interfejsu 5-Pin MIDI OUT w AIRSTEP.

Możesz na przykład podłączyć klawiaturę USB MIDI do wejścia USB w AIRSTEP i zmienić ja w klawiaturę Bluetooth MIDI (czyli z rozwinięciem o obsługę MIDI forward).

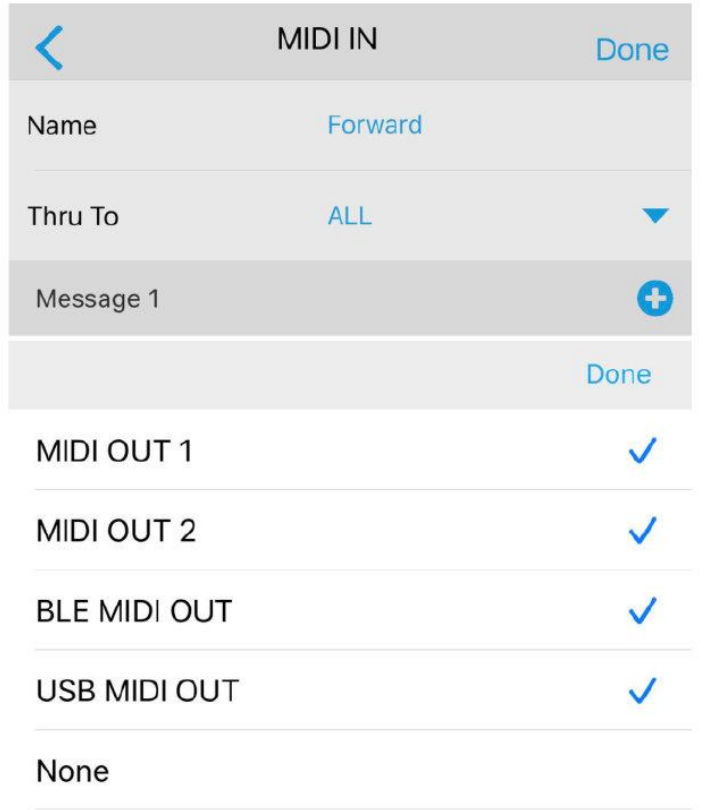

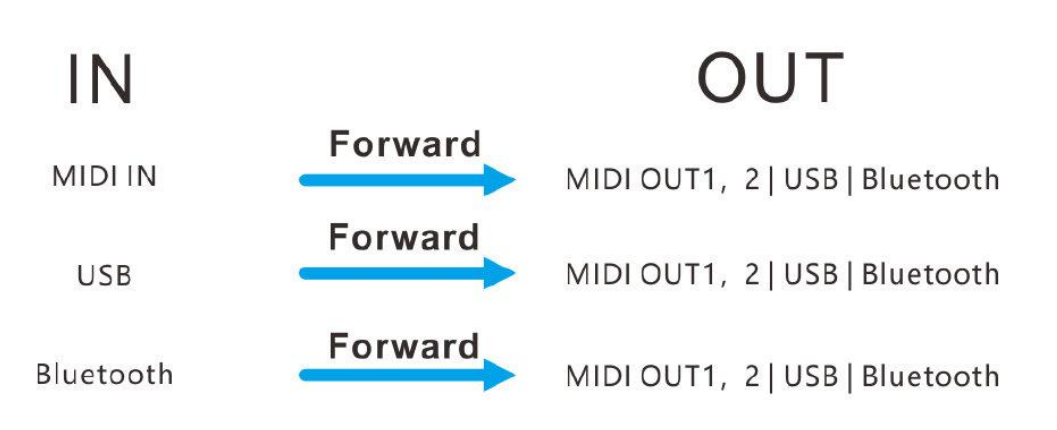

*Zauważ: Message 1, jak przedstawiono na obrazku, na tej stronie służy jako MIDI trigger. Jeśli użuwasz wyłącznie funkcji MIDI forward, nie musisz go ustawiać. Jeśli chcesz dowiedzieć się więcej o funkcji MIDI trigger, zapraszamy do następnej sekcji.*

# <span id="page-26-0"></span>**15. MIDI Trigger**

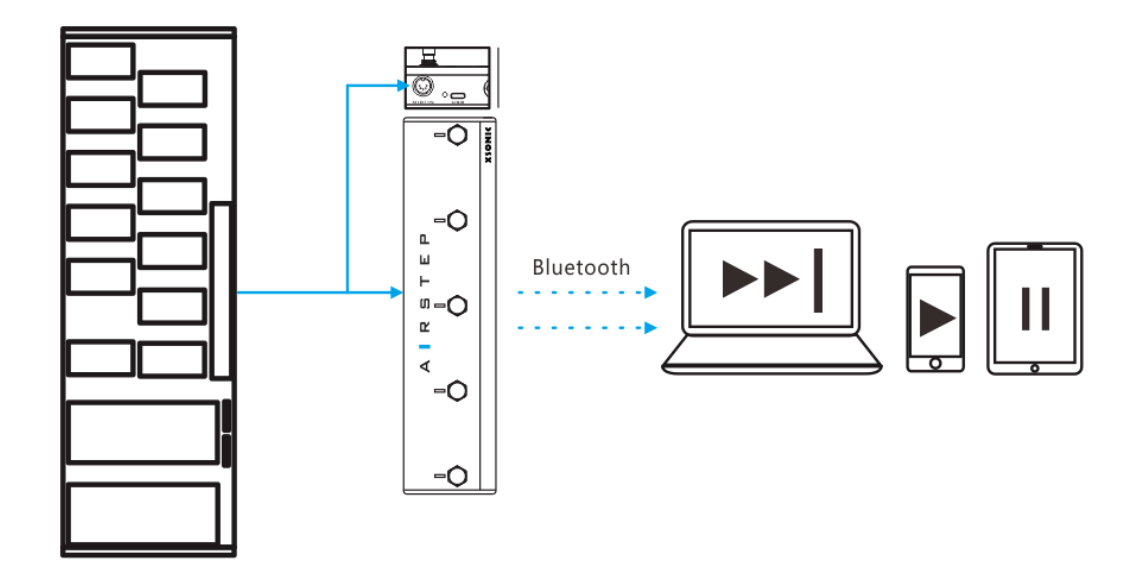

Interfejs AIRSTEP 5-Pin MIDI input, USB czy Bluetooth mogą odbierać komunikaty MIDI input. AIRSTEP może użyć komunikatu z dwolnego źródła MIDI IN jako tzw. "trigger message". Po wykryciu "trigger message" z wejścia, AIRSTEP może natychmiast przełożyć je na wyjście, w postaci komunikatu HID czy Relay, lub wyzwolić komunikat Device Command. Aż do 8 komunikatów może zostać wyzwolonych dzięki MIDI Trigger, co pozwala na tą samą funkcjonalność znaną z przełączników AIRSTEP.

Na przykład, podłączasz tradycyjny kontroler nożny MIDI do AIRSTEP jako rozszerzenie ilości przełączników. Kiedy AIRSTEP wykryje komunikat MIDI "trigger message" z kontrolera, może natychmiast wysłać specjalnie określoną wiadomość HID aby kontrolować np. Odtwarzanie/Pauzę w odtwarzaczu na komputerze. Rezultatem takiego działania jest funkcja MIDI Trigger, która wysłała komunikaty HID. A zatem, funkcja MIDI Trigger włącza tradycyjny kontroler nożny MIDI nadając mu cechy klawiatury Bluetooth.

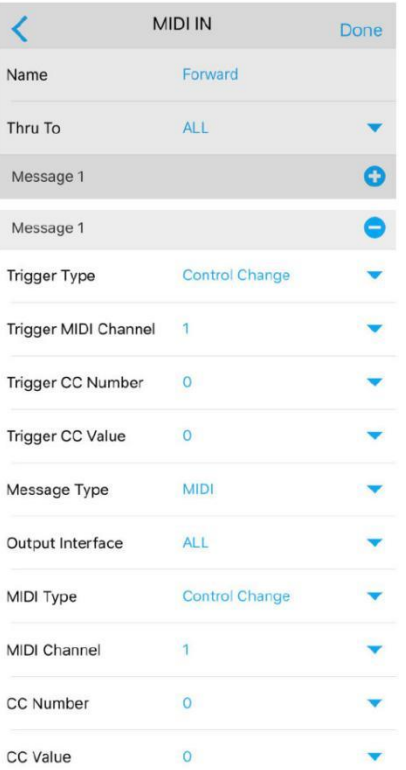

Parametr z Trigger to ustawienie komunikatu wyzwalającego. Typ triggera to typ komunikatu przekazywanego do wyzwolenia. Możesz wybrać MIDI PC lub MIDI CC do wyzwalania triggera. Po ustawieniu komendy PC lub CC, MIDI IN AIRSTEP może wysłać określony komunikat lub komunikaty po otrzymaniu konkretnego impulsu wyzwalającego trigger. Poniżej znajdziemy ustawienia komunikatów trigger, które są ustawieniami dla wiadomości wysłanych po aktywacji triggera.

# <span id="page-27-0"></span>**16. Expression Pedal**

Po podłączeniu AIRSTEP do pedału ekspresji, za pomocą pedału możemy wysyłać komunikaty MIDI przez 5-pinowy interfejs wyjściowy MIDI, USB, Bluetooth. Jednym pedałem ekspresji można wysyłać do 8 różnych komunikatów MIDI. AIRSTEP jest kompatybilny ze wszystkimi typami pedałów ekspresji, niezależnie od tego, czy jest to typ TRS czy RTS. Użyj kabla TRS, aby podłączyć AIRSTEP do pedału ekspresji.

Wybór sekwencji liniowej: Naciśnij na EXP na głównej stronie. Wejscie pedału ekspresji 1 (EXP 1) posłuży nam tu za przykład, jak poniżej. Liniowa sekwencja pedału ekspresji pokazana została na przykładzie połączenia RTS.

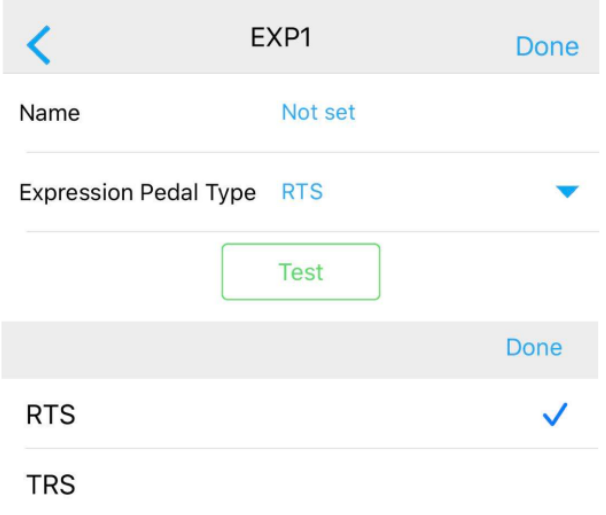

Jeśli Twój pedał ekspresji jest typu RTS, wybierz RTS, jeśli pedał ekspresji jest typu TRS, wybierz TRS. Kliknij w link, aby sprawdzić typ pedału ekspresji: http://expressionpedals.com/list-of-expression-pedals

Jeśli nadal nie masz pewności, podłącz pedał ekspresji do Airstep, a następnie kliknij TEST, interfejs pojawi tak jak na rysunku. Zwolnij pedał unosząc go ze stałą prędkością w całym zakresie pedału ekspresji. Jeśli pasek postępu porusza się ze stałą prędkością, jak pedał ekspresji, wartość również będzie się zmieniać równomiernie w zakresie 0-127, wskazując że sekwencja linii jest poprawna. Jeśli nie, przełącz na inny typ sekwencji.

Wyjście pedału ekspresji: Możesz wybrać wyjściowy format MIDI CC dla każdego z interfejsów wyjściowych w AIRSTEP. Metoda konfiguracji ustawień jest taka sama jak w przypadku powyższego sposobu, zapraszamy do sekcji 11: Edycja Komunikatów.

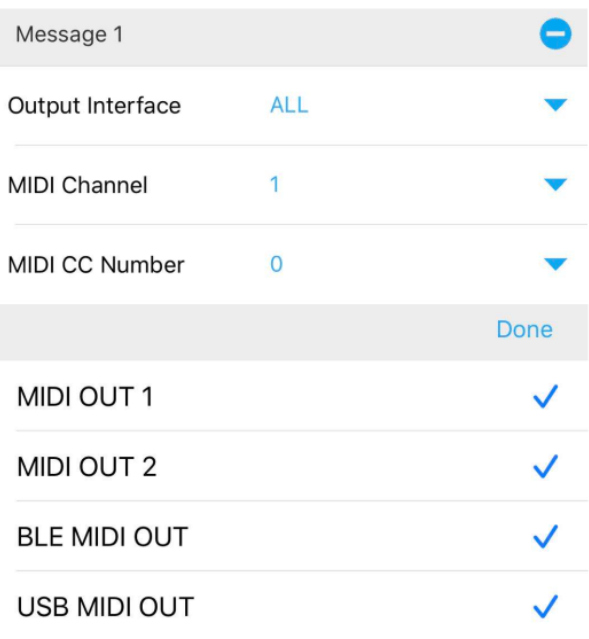

# <span id="page-29-0"></span>**17. Kompatibilní zařízení**

iOS zařízení: iOS 10 a vyšší Mac zařízení: OS X 10.6 a vyšší Android zařízení: Android 4.0 a vyšší Zařízení s op. systémem Windows: Windows 10